# **PERTUNJUK PEMAKAIAN APLIKASI MUSABAQAH VERSI 4**

**Oleh: Toha <tohenk@yahoo.com>** 08123090095 REV 4.0

# <span id="page-1-0"></span>**REVISI**

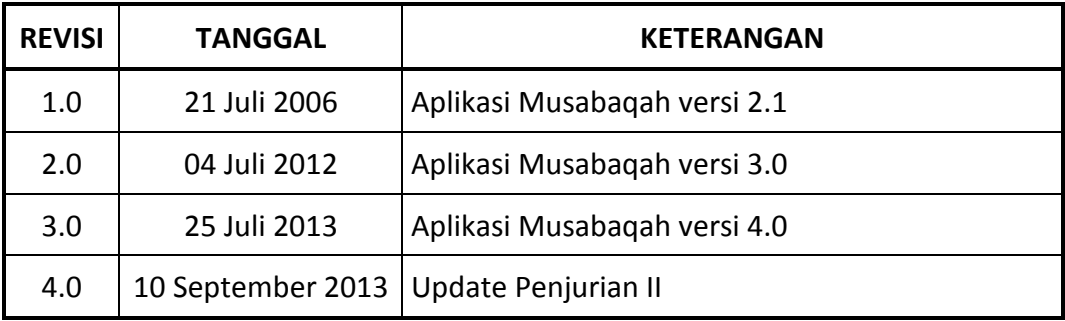

## <span id="page-2-0"></span>**DAFTAR ISI**

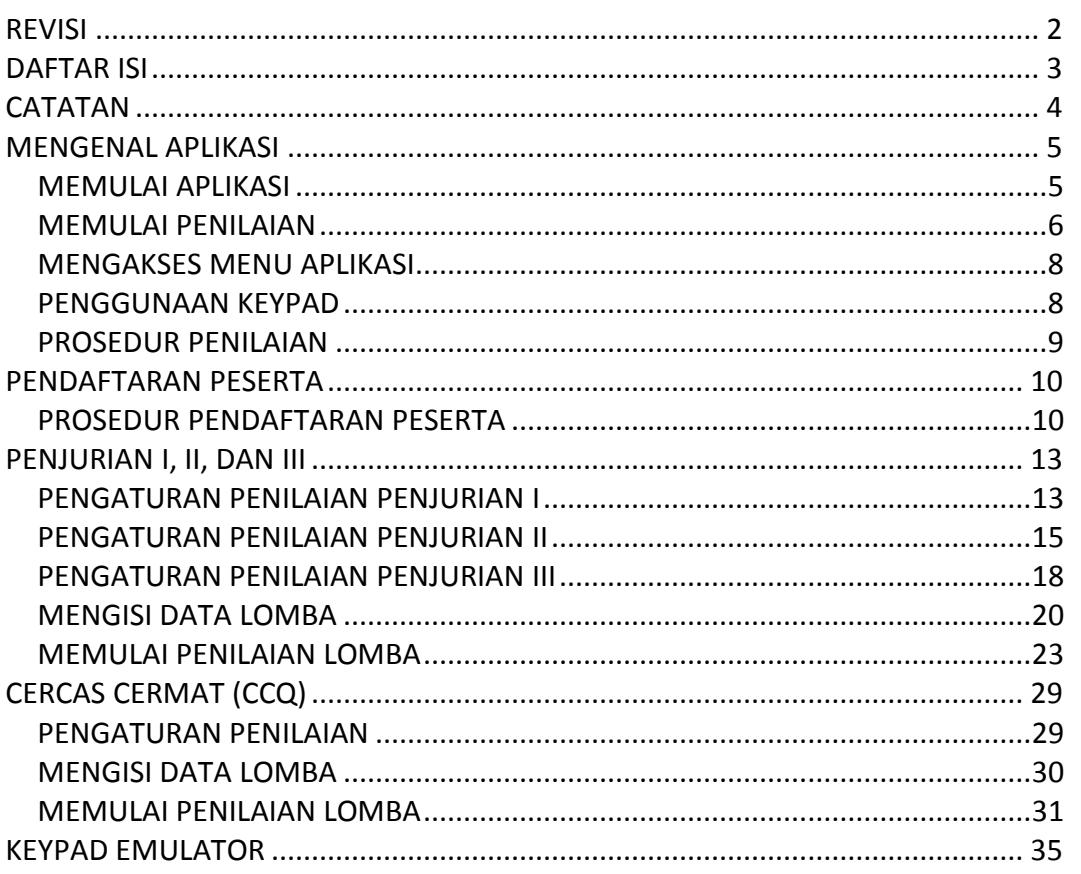

### <span id="page-3-0"></span>**CATATAN**

Petunjuk ini berisi tentang cara-cara pemakaian/pengoperasian Aplikasi Musabaqah untuk melakukan penilaian suatu cabang lomba.

Lihat petunjuk lain:

- ♦ *Quickstart Guide*, berisi tentang sekilas gambaran Aplikasi Musabaqah.
- ♦ *Advanced Guide*, berisi petunjuk pengaturan Aplikasi Musabaqah tingkat lanjut termasuk instalasi aplikasi dan software pendukung.

### <span id="page-4-0"></span>**MENGENAL APLIKASI**

### <span id="page-4-1"></span>*MEMULAI APLIKASI*

Aplikasi Musabaqah dapat dijalankan dengan mengklik dua kali ikon Aplikasi Musabaqah yang terdapat di *desktop*, atau dengan memilih *shortcut* yang ada di Start Menu.

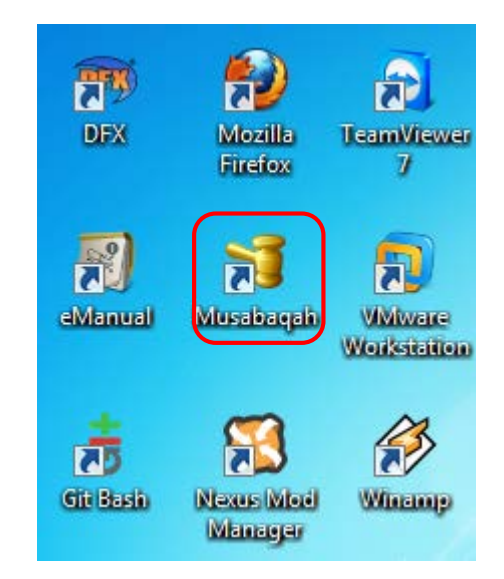

*Shortcut Aplikasi Musabaqah di desktop dan Start Menu.*

Ketika aplikasi pertama kali dijalankan, sebelum memasuki interface utama, anda akan disuguhkan dialog Konfigurasi Server yang dimaksudkan untuk mengkonfigurasi server database yang akan digunakan. Selanjutnya pilih OK untuk mengkonfirmasi.

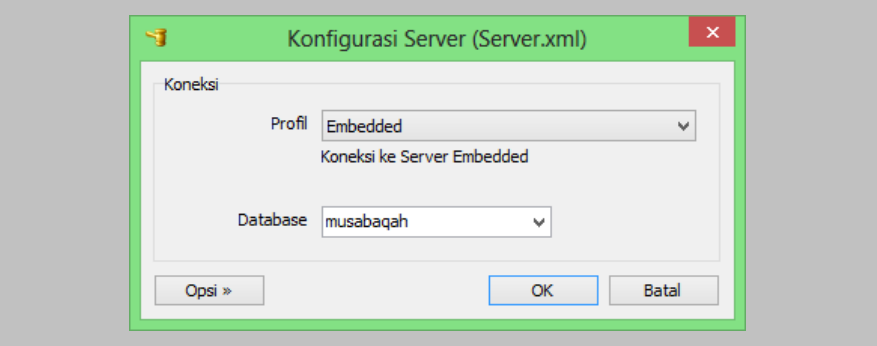

Setiap memulai aplikasi akan ditampilkan dialog Login, sehingga hanya user yang berhak dapat menggunakan aplikasi. Masukkan nama pemakai dan sandi untuk login ke aplikasi.

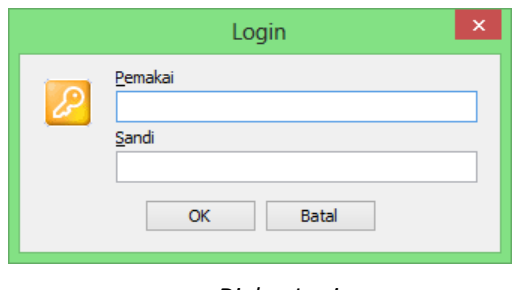

*Dialog Login.*

- ♦ Nama pemakai dan sandi bersifat case sensitive sehingga huruf besar dan huruf kecil dibedakan.
- ♦ Saat pertama kali di-install, nama pemakai adalah **administrator** dan sandi adalah **mtq** (perhatikan huruf).
- ♦ Hendaknya mengganti password administrator default di atas untuk menjaga keamanan aplikasi.

Ketika pertama kali memulai aplikasi, aplikasi Musabaqah akan meminta pengaturan awal aplikasi yang meliputi:

- Pengaturan event aktif.
- ♦ Lokasi lomba.
- ♦ Inisialisasi data lomba.

#### <span id="page-5-0"></span>*MEMULAI PENILAIAN*

Setelah anda login ke aplikasi, secara default Dialog Selamat Datang akan selalu ditampilkan, dimana anda dapat memulai melakukan penilaian suatu lomba.

Dialog Selamat Datang menyajikan langkah-langkah yang harus dilakukan sehingga penilaian lomba dapat berjalan.

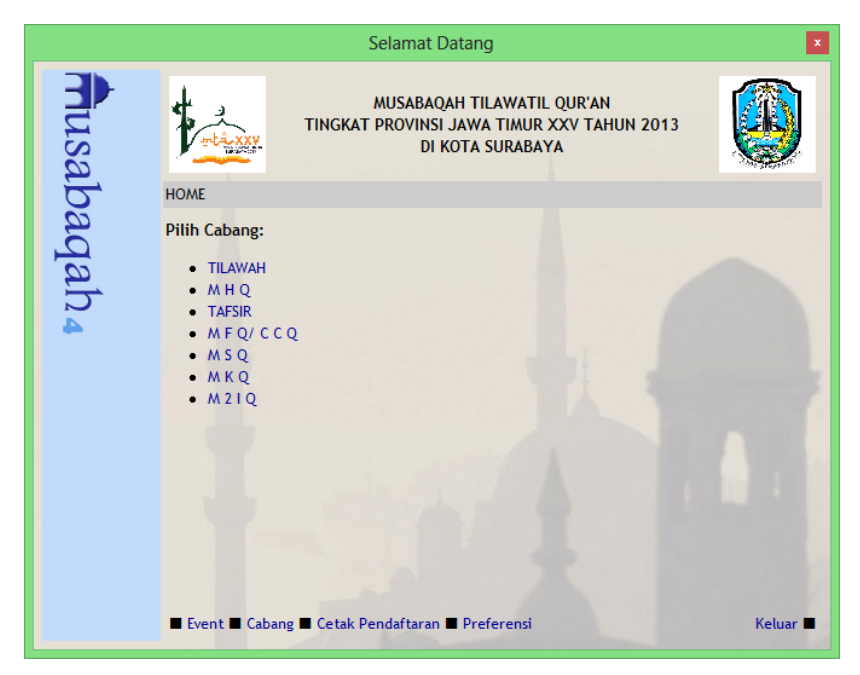

*Dialog Selamat Datang, menyediakan link-link pada pengoperasian penilaian.*

Klik pada link-link -- *biasanya link ditandai dengan huruf berwarna biru dan bergaris bawah* -- yang terdapat pada dialog Selamat Datang.

Kegiatan pada cabang lomba terurut sesuai dengan prioritas dimana kegiatan teratas menempati prioritas tertinggi.

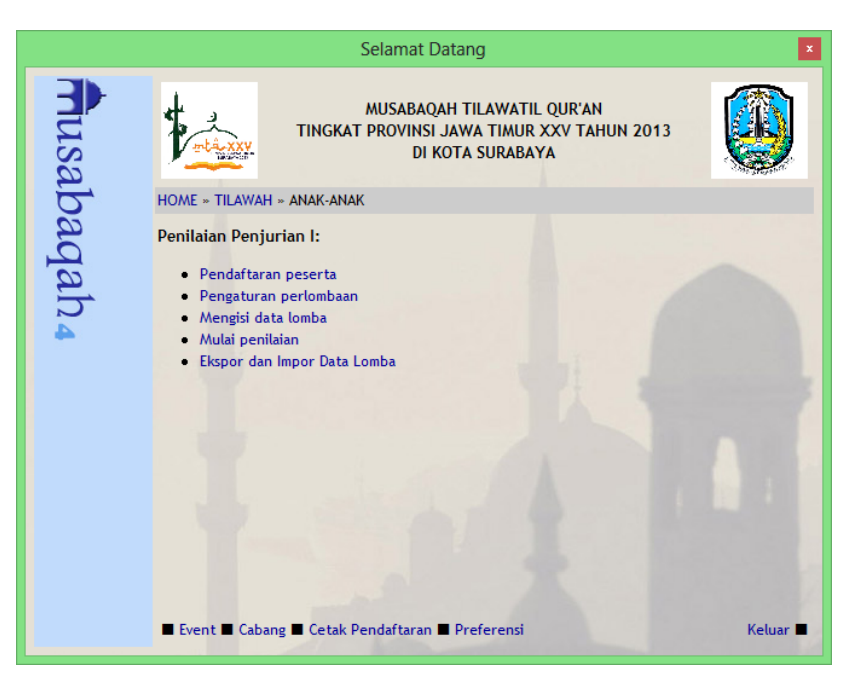

*Kegiatan pada Cabang Lomba, terurut sesuai prioritas.*

Kegiatan-kegiatan yang perlu dilakukan untuk memulai penilaian lomba secara garis besar meliputi:

- Pendaftaran peserta, pendaftaran peserta dan validasi kepesertaan untuk aplikasi Musabaqah.
- ♦ Pengaturan perlombaan, diperlukan pertama kali ketika cabang lomba baru diaktifkan, link ini menyediakan pengaturan-pengaturan suatu cabang lomba.
- Mengisi data lomba, diperlukan pertama kali ketika cabang lomba baru diaktifkan, link ini menyediakan input data-data yang diperlukan pada suatu cabang lomba.
- Mulai penilaian, link ini digunakan untuk memulai penilaian lomba.
- Ekspor dan impor data lomba, digunakan untuk mengekspor dan juga mengimpor data penilaian pada masing-masing babak.

### <span id="page-7-0"></span>*MENGAKSES MENU APLIKASI*

Untuk dapat mengakses fungsi-fungsi Aplikasi Musabaqah selain fungsifungsi penilaian lomba -- *tutup semua dialog aplikasi yang aktif sehingga hanya desktop Aplikasi Musabaqah yang nampak* -- **klik kanan** pada sebarang tempat untuk melihat menu.

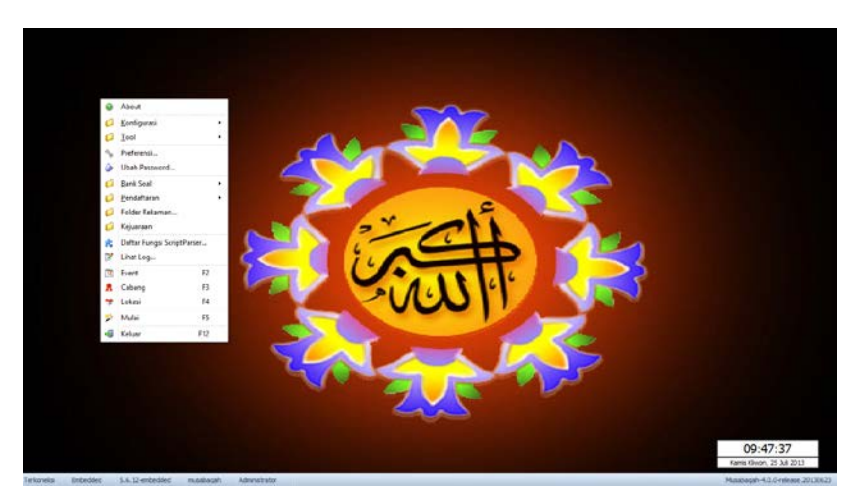

*Desktop Aplikasi Musabaqah, klik kanan untuk melihat menu.*

### <span id="page-7-1"></span>*PENGGUNAAN KEYPAD*

Penilaian lomba umumnya menggunakan keyboard, tetapi aplikasi sudah mendukung penggunaan hardware khusus untuk input nilai yaitu "**KeyPAD**".

Jika penilaian menggunakan KeyPAD, setiap penilaian dimulai akan dicek keberadaan KeyPAD (absensi) dan mendaftar KeyPAD yang tersedia. Jika hardware KeyPAD tidak terpasang, proses ini bisa memakan waktu agak lama. Jika hardware KeyPAD tidak terpasang, untuk dapat men-simulasikan penggunaan KeyPAD dapat digunakan KeyPAD Emulator.

Pada penilaian lomba yang menggunakan KeyPAD, input nilai dari keyboard tidak dapat digunakan.

### <span id="page-8-0"></span>*PROSEDUR PENILAIAN*

Setiap lomba terdiri dari terbagi dalam babak-babak lomba, dimulai dengan penyisihan hingga ke babak final. Sehingga yang diperlukan untuk melakukan penilaian suatu lomba yaitu:

- ♦ Pendaftaran peserta, baik secara langsung maupun tidak langsung (dengan mengimpor data pendaftaran dari file CSV).
- ♦ Mengatur parameter-parameter yang digunakan saat penilaian, misalnya; penggunaan pewaktu, lama penilaian jika menggunkan pewaktu, penggunaan isyarat suara, rekaman suara, dll.
- ♦ Mengisi data-data perlombaan yang meliputi pengisian data hakim, data peserta, topik lomba (jika ada), penentuan grup (CCQ), dan pemasangan KeyPAD (jika menggunakan KeyPAD).
- ♦ Melakukan proses penilaian peserta, yaitu pemanggilan nomor peserta, mengaktifkan pewaktu, atau mengatur KeyPAD jika dibutuhkan, kemudian mencetak nilai ke printer. Proses ini diulang hingga semua peserta selesai dinilai.

### <span id="page-9-0"></span>**PENDAFTARAN PESERTA**

Aplikasi Musabaqah menyediakan fungsi pendaftaran peserta dengan beberapa fasilitas:

- ♦ Validasi umur peserta sesuai dengan cabang dan golongan lomba.
- ♦ Penomoran otomatis menyesuaikan gender (jika lomba menggunakan gender).
- ♦ Integrasi dengan aplikasi ID-CARD untuk pembuatan id card peserta.

Untuk mengimpor data peserta untuk pendaftaran dari file CSV (file teks dengan pemisah ; dapat diedit menggunakan Microsoft Excel) dengan kolom:

- ♦ NAMA, nama peserta.
- ♦ SEX, jenis kelamin peserta (L/P).
- ♦ TPTLHR, tempat lahir.
- ♦ TGLLHR, tanggal lahir (dd/mm/yyyy).
- ♦ JOB, untuk peserta JOB diisi dengan PESERTA.
- ♦ ASAL, asal peserta (bukan kafilah).
- ♦ KAFILAH, asal kafilah.
- ♦ CABANG, nama cabang dan golongan dipisahkan dengan SPASI.
- ♦ NOMOR, nomor peserta.
- ♦ KONTAK, kontak peserta semisal nomor telepon.
- ♦ FOTO, nama file foto peserta dalam format JPG.

Impor data dengan mengakses menu utama dan pilih *Pendaftaran | Impor Daftar Nama*.

### <span id="page-9-1"></span>*PROSEDUR PENDAFTARAN PESERTA*

Dialog pendaftaran peserta ditunjukkan seperti gambar berikut.

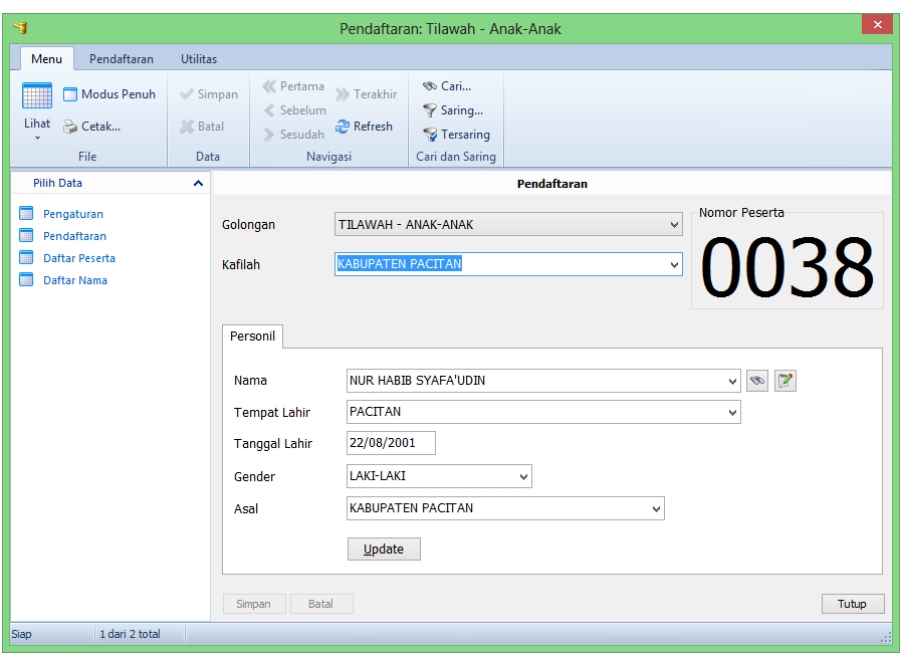

*Dialog pendaftaran peserta.*

Sebelum melakukan pendaftaran terlebih dahulu harus ditentukan pengaturan-pengaturan yang diperlukan. Aktifkan data Pengaturan pada dialog pendaftaran seperti dialog berikut:

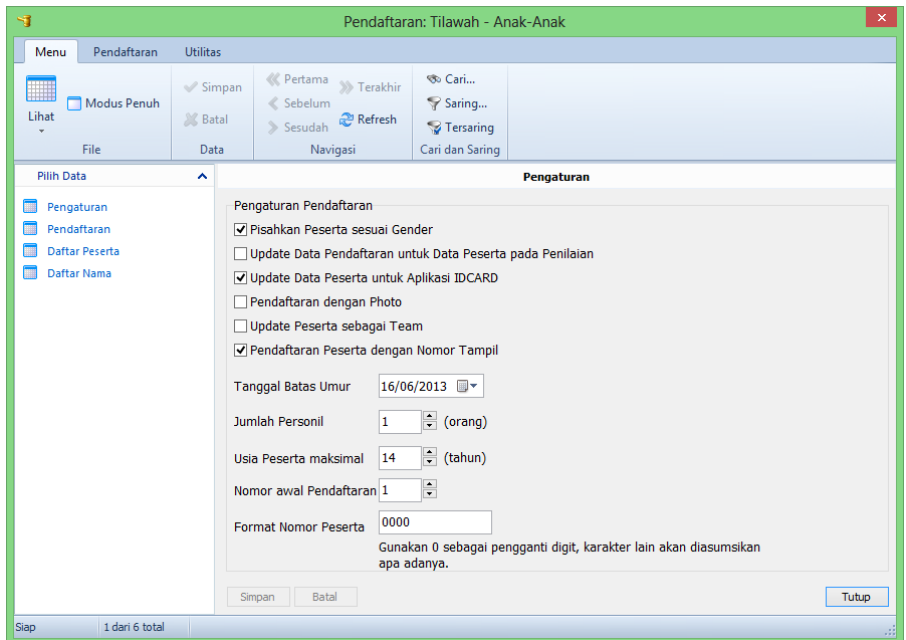

*Dialog pengaturan pendaftaran peserta.*

Pengaturan pendaftaran meliputi pengaturan lomba secara umum dan pengaturan khusus untuk pendaftaran saja:

- ♦ *Pisahkan peserta sesuai Gender*, mengaktifkan/menonaktifkan penggunaan Gender dalam lomba.
- ♦ *Update Data Pendaftaran untuk Data Peserta pada Penilaian*, mengaktifkan/menonaktifkan update data pendaftaran otomatis ke data penilaian.
- ♦ *Update Data Peserta untuk Aplikasi IDCARD*, mengaktifkan/menonaktifkan update data untuk aplikasi IDCARD.
- ♦ *Pendaftaran dengan Photo*, mengaktifkan/menonakifkan foto peserta.
- ♦ *Update Peserta sebagai Team*, jika personil lebih dari 1 (satu) maka update data ke penilaian akan menggunakan nama kafilah.
- ♦ *Pendaftaran Peserta dengan Nomor Tampil*, pada saat proses pendaftaran akan diminta juga Nomor tampil jika pengaturan diaktifkan.
- ♦ *Tanggal Batas Umur*, menentukan tanggal batas penghitungan umur peserta.
- ♦ *Jumlah Personil*, jumlah personil untuk satu nomor peserta.
- ♦ *Usia Peserta maksimal*, usia maksimal peserta dalam tahun dihitung dari Tanggal Batas Umur.
- ♦ *Nomor Awal Pendaftaran*, nomor awal yang digunakan untuk membuat nomor peserta.
- ♦ *Format Nomor Peserta*, digunakan untuk menentukan format nomor peserta.

Langkah-langkah pendaftaran:

- ♦ Pilih Cabang dan Golongan lomba.
- ♦ Pilih asal Kafilah.
- ♦ Pilih atau ketikkan nama, tempat lahir, tanggal lahir, gender, dan asal peserta.
- Jika personil lebih dari satu, lanjutkan dengan personil selanjutnya.
- ♦ Klik tombol update untuk melakukan perubahan.
- ♦ Simpan data, aplikasi memvalidasi umur peserta.
- Ulangi untuk semua peserta.

Setelah proses pendaftaran, data pendaftaran dapat diupdate ke penilaian dengan mengakses menu utama dan pilih *Pendaftaran | Update Peserta*.

### <span id="page-12-0"></span>**PENJURIAN I, II, DAN III**

**PENJURIAN I**, adalah penilaian lomba dengan beberapa hakim menilai satu bidang dalam suatu lomba baik dengan penilaian sistem rata-rata atau sistem nilai tengah (model lomba pada MTQ).

**PENJURIAN II**, adalah penilaian lomba dengan seorang hakim bidang dalam suatu lomba yang dalam bidang tersebut terdiri dari komponen-komponen penilaian (model lomba pada MKQ).

**PENJURIAN III**, adalah varian penilaian lomba Penjurian I dengan tiap-tiap bidang dapat ditentukan jumlah hakim secara individual dengan penilaian akumulasi dan rata-rata.

#### <span id="page-12-1"></span>*PENGATURAN PENILAIAN PENJURIAN I*

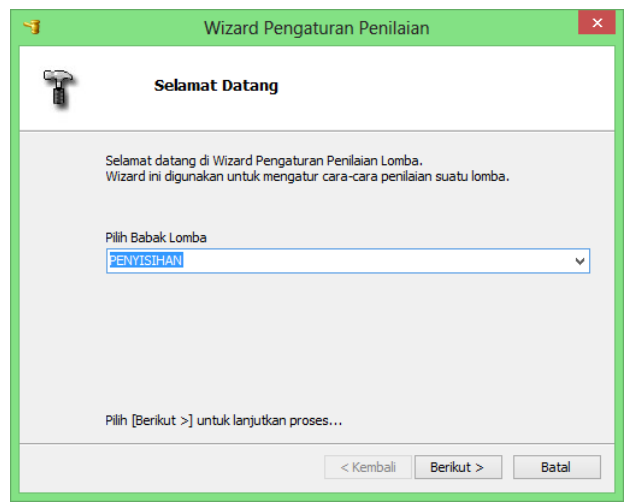

Pengaturan awal yaitu dengan memilih Babak Lomba, dimulai Babak Penyisihan, Babak Semifinal, dan Babak Final.

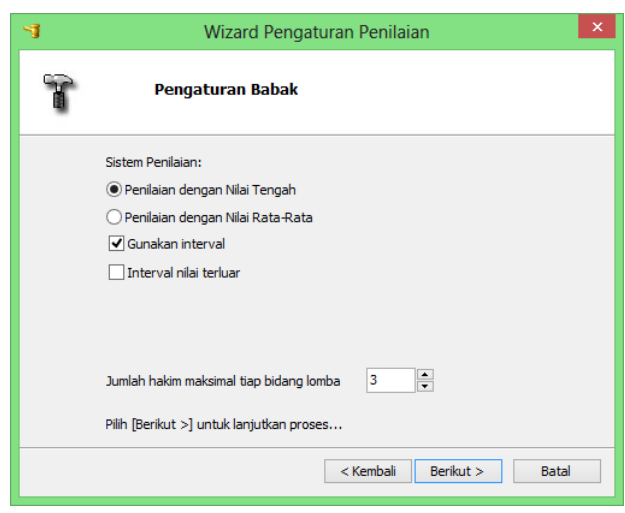

Selanjutnya yaitu pengaturan babak yang meliputi cara penilaian apakah menggunakan nilai tengah atau nilai rata-rata, penggunaan interval, dan pengaturan jumlah hakim untuk tiap-tiap bidang lomba.

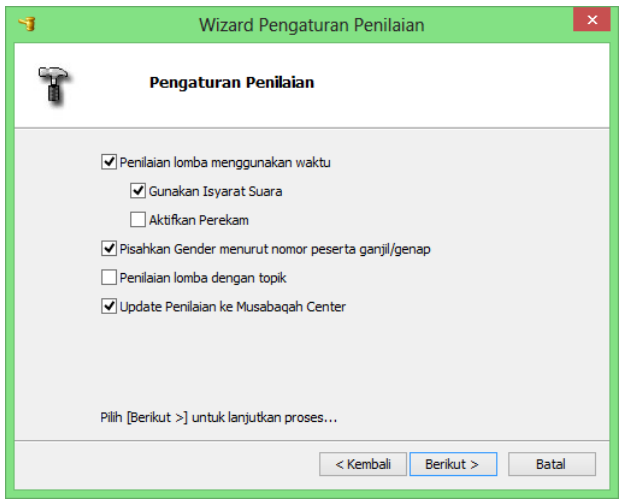

Jika perlombaan dibatasi oleh waktu aktikan centang pada cek *Penilaian lomba menggunakan waktu*. Waktu penilaian lomba selanjutnya dapat dimasukkan, beserta pilihan penggunaan isyarat suara, dan perekaman suara (Perekaman Suara membutuhkan aplikasi tambahan RecordPad Sound Recorder, lihat Instalasi).

Cek *Pisahkan Gender menurut nomor peserta* ganjil/genap digunakan untuk membedakan peserta putra dan putri yang digunakan pada pencetakan Rekap Nilai.

Selanjutnya, Cek *Penilaian lomba dengan topik* dapat dicentang jika penilaian lomba dengan topik tomba.

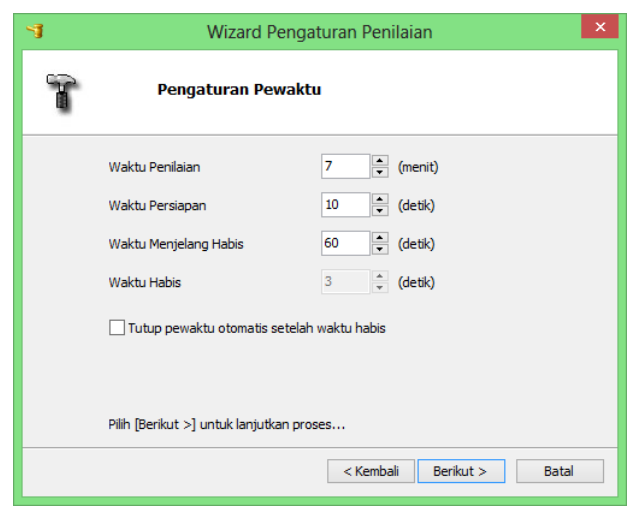

Jika komba menggunakan waktu, maka parameter pewaktu dapat di atur, yaitu penutupan pewaktu secara otomatis jika waktu sudah berakhir. Parameter lain yang dapat diatur yaitu lama waktu persiapan, lama waktu sebelum waktu akan habis, dan jeda sebelum pewaktu ditutup otomatis. Pengaturan ini dilewati jika lomba tidak menggunakan pewaktu.

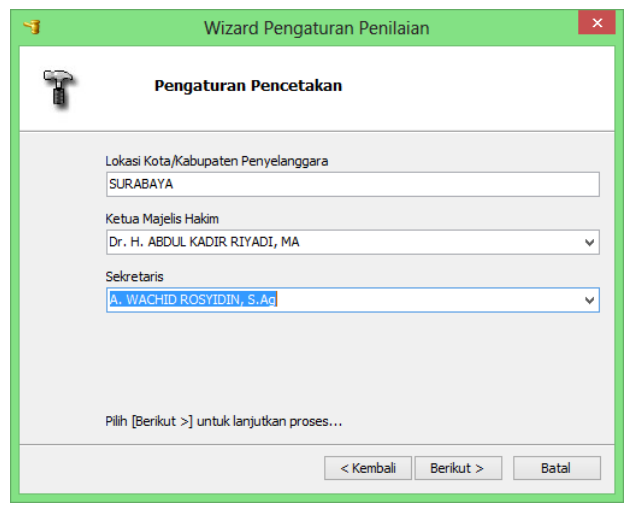

Pengaturan ini digunakan pada pencetakan nilai dan rekap nilai. Pilih Berikut untuk menyelesaikan pengaturan.

### <span id="page-14-0"></span>*PENGATURAN PENILAIAN PENJURIAN II*

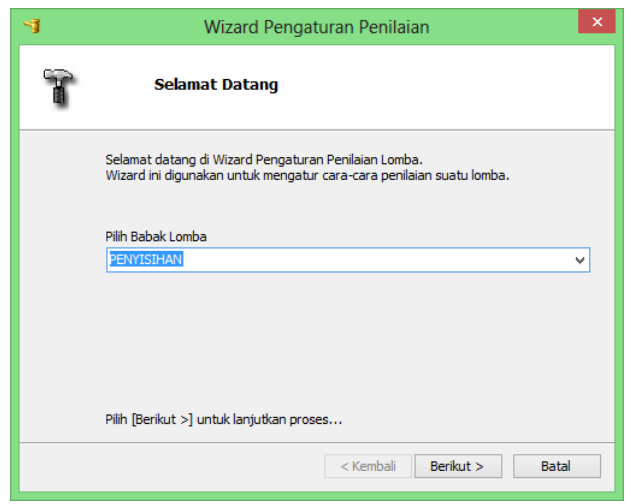

Tentukan nama babak terlebih dahulu.

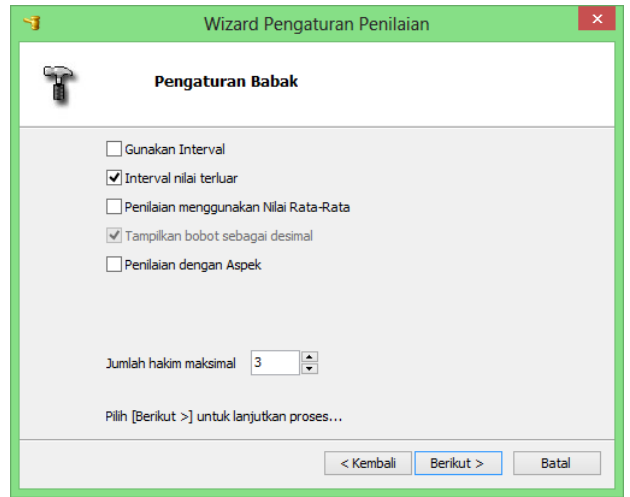

Tentukan pengaturan babak lomba yang meliputi:

- Penggunakan interval.
- Jika menggunakan interval, apakah menggunakan nilai terluar.
- Apakah menggunakan nilai akumulasi atau rata-rata.
- Jika menggunakan rata-rata, bobot dapat ditampilkan sebagai prosentase atau dalam desimal.
- Penggunaan aspek/unsur untuk tiap-tiap cabang.
- Jumlah hakim maksimal tiap bidang.

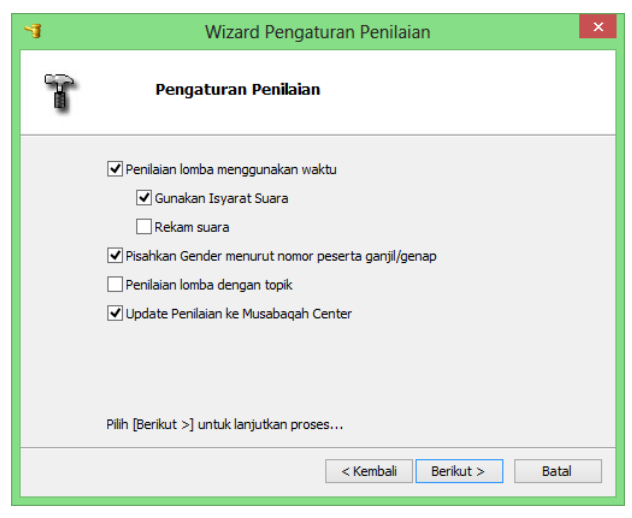

Jika perlombaan dibatasi oleh waktu aktikan centang pada cek *Penilaian lomba menggunakan waktu*. Waktu penilaian lomba selanjutnya dapat dimasukkan, beserta pilihan penggunaan isyarat suara, dan perekaman suara. Cek *Pisahkan Gender menurut nomor peserta* ganjil/genap digunakan untuk membedakan peserta putra dan putri yang digunakan pada pencetakan Rekap Nilai.

Selanjutnya, Cek *Penilaian lomba dengan topik* dapat dicentang jika penilaian lomba dengan topik tomba.

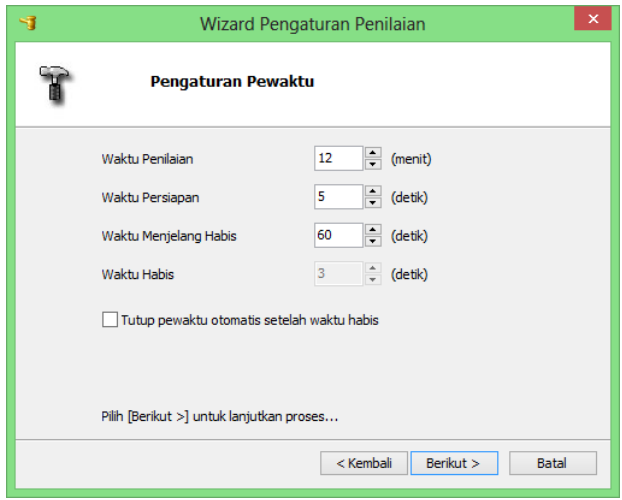

Jika komba menggunakan waktu, maka parameter pewaktu dapat di atur, yaitu penutupan pewaktu secara otomatis jika waktu sudah berakhir. Parameter lain yang dapat diatur yaitu lama waktu persiapan, lama waktu sebelum waktu akan habis, dan jeda sebelum pewaktu ditutup otomatis. Pengaturan ini dilewati jika lomba tidak menggunakan pewaktu.

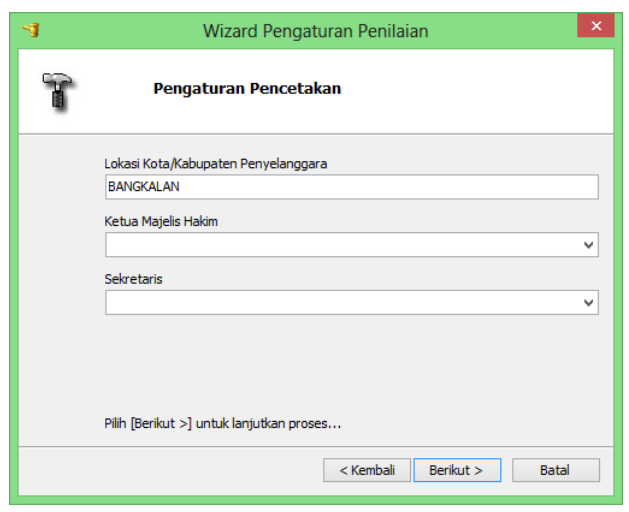

Pengaturan ini digunakan pada pencetakan nilai dan rekap nilai. Pilih Berikut untuk menyelesaikan pengaturan.

### <span id="page-17-0"></span>*PENGATURAN PENILAIAN PENJURIAN III*

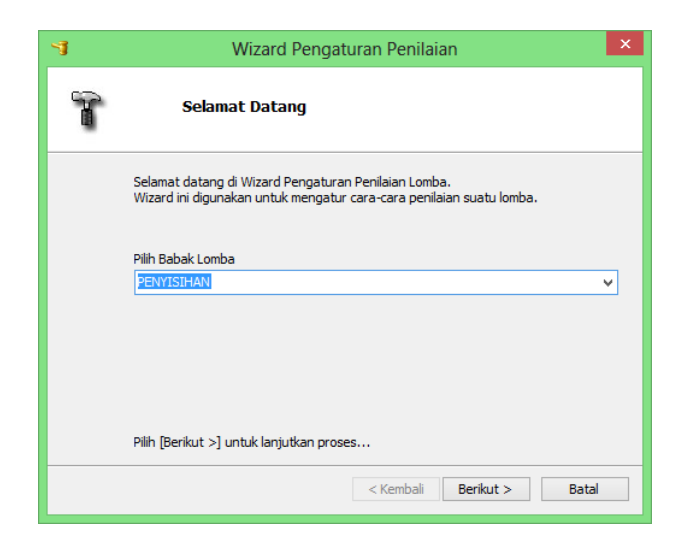

Pengaturan awal yaitu dengan memilih Babak Lomba, dimulai Babak Penyisihan, Babak Semifinal, dan Babak Final.

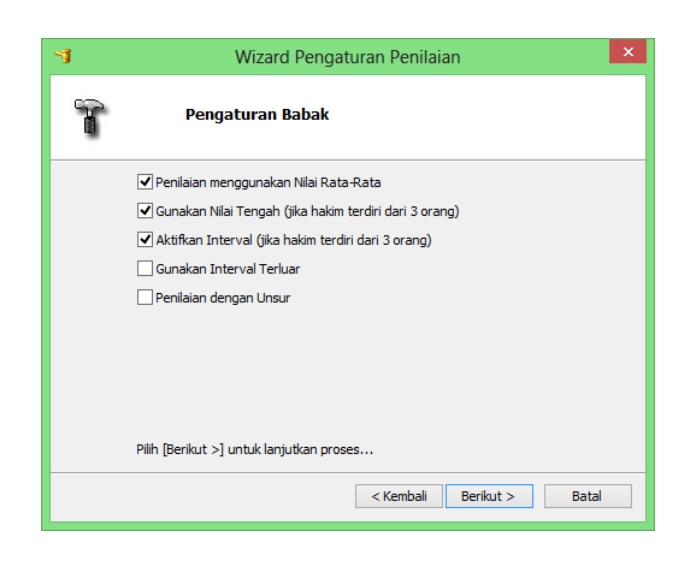

Selanjutnya yaitu pengaturan babak yang meliputi penggunaan unsur bidang dan penggunaan nilai rata-rata (jika nilai rata-rata tidak digunakan, penilaian akan menggunakan nilai akumulasi).

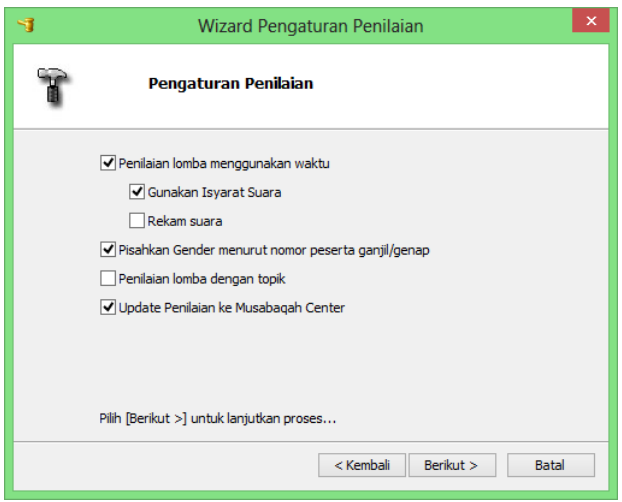

Jika perlombaan dibatasi oleh waktu aktikan centang pada cek *Penilaian lomba menggunakan waktu*. Waktu penilaian lomba selanjutnya dapat dimasukkan, beserta pilihan penggunaan isyarat suara, dan perekaman suara (Perekaman Suara membutuhkan aplikasi tambahan RecordPad Sound Recorder, lihat Instalasi).

Cek *Pisahkan Gender menurut nomor peserta* ganjil/genap digunakan untuk membedakan peserta putra dan putri yang digunakan pada pencetakan Rekap Nilai.

Selanjutnya, Cek *Penilaian lomba dengan topik* dapat dicentang jika penilaian lomba dengan topik tomba.

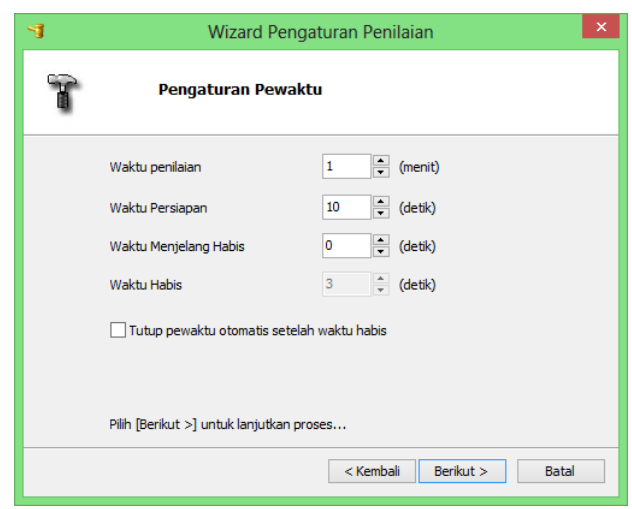

Jika komba menggunakan waktu, maka parameter pewaktu dapat di atur, yaitu penutupan pewaktu secara otomatis jika waktu sudah berakhir. Parameter lain yang dapat diatur yaitu lama waktu persiapan, lama waktu sebelum waktu akan habis, dan jeda sebelum pewaktu ditutup otomatis. Pengaturan ini dilewati jika lomba tidak menggunakan pewaktu.

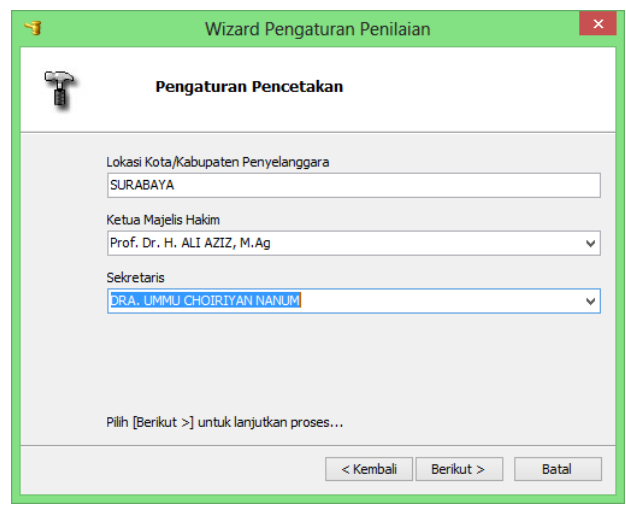

Pengaturan ini digunakan pada pencetakan nilai dan rekap nilai. Pilih Berikut untuk menyelesaikan pengaturan.

### <span id="page-19-0"></span>*MENGISI DATA LOMBA*

Pengisian data penilaian lomba meliputi data hakim, data peserta, topik (jika dengan topik), dan pemasangan KeyPAD (jika penilaian dengan KeyPAD).

Pemilihan jenis data yang akan diisi dapat dipilih pada Explorer Bar di panel sebelah kiri.

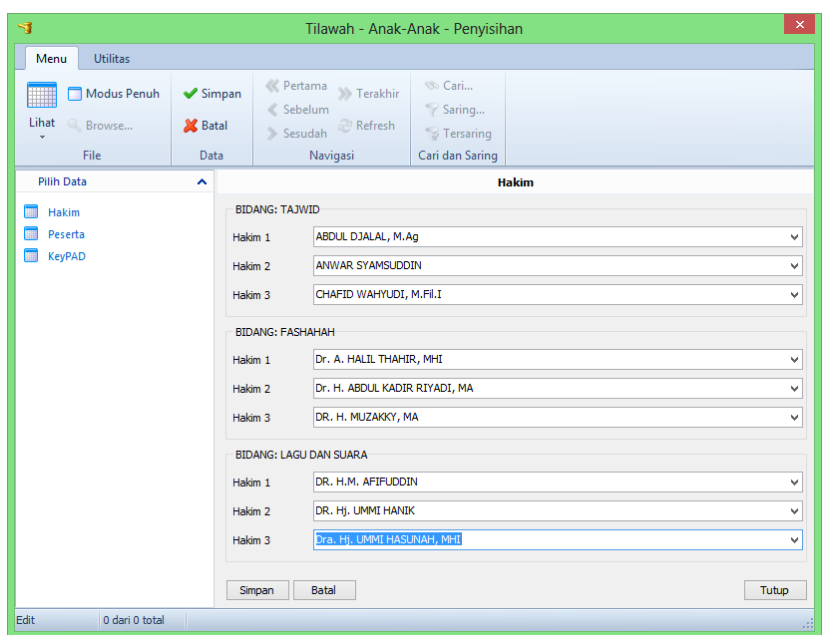

*Entri data hakim.*

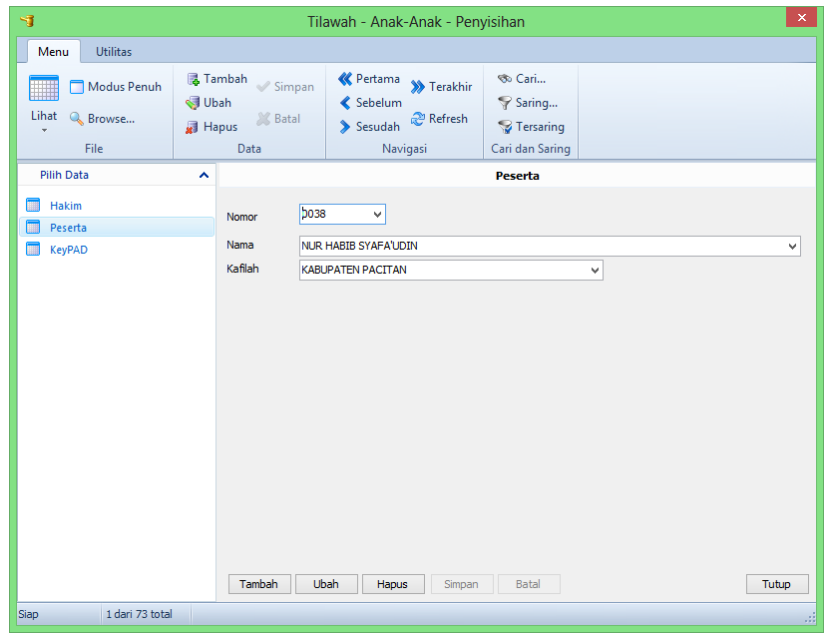

*Entri data peserta.*

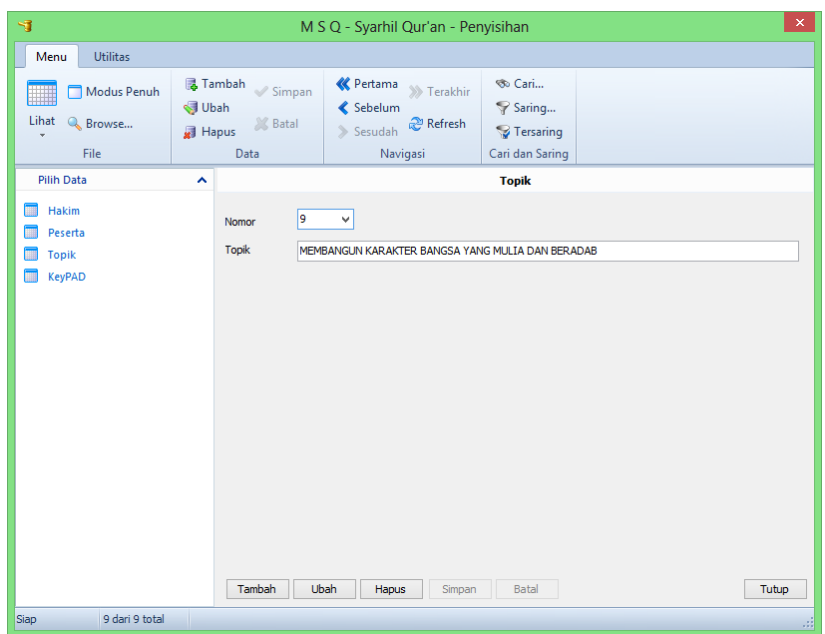

*Entri data topik.*

| 可                                     |                                 |                                                                                     | M S Q - Syarhil Qur'an - Penyisihan          |                     |
|---------------------------------------|---------------------------------|-------------------------------------------------------------------------------------|----------------------------------------------|---------------------|
| <b>Utilitas</b><br>Menu               |                                 |                                                                                     |                                              |                     |
| Modus Penuh<br>₩<br>Lihat<br>& Browse | $\mathcal{C}$ Simpan<br>X Batal | ≪ Pertama<br>>>> Terakhir<br><<<<<<<<<<<<<<<<<<<<<<<<<<<<<<<br>Refresh<br>> Sesudah | <b>So</b> Cari<br>Saring<br><b>Tersaring</b> |                     |
| File<br><b>Pilih Data</b>             | Data<br>ᄉ                       | Navigasi                                                                            | Cari dan Saring<br><b>KeyPAD</b>             |                     |
| Hakim<br>Peserta<br><b>Topik</b>      |                                 | Penggunaan KeyPAD<br>Gunakan KeyPAD pada penilaian lomba                            |                                              | Konfigurasi<br>Init |
| <b>KeyPAD</b>                         |                                 | <b>BIDANG: TERJEMAH</b>                                                             |                                              |                     |
|                                       |                                 | HD. ZAWAWI IMRON<br>Hakim 1                                                         |                                              | $\checkmark$        |
|                                       |                                 | Drs. H. ATHOR SUBROTO, M.Si<br>Hakim 2                                              |                                              | $\checkmark$        |
|                                       |                                 | Drs. H. ATHOR SUBROTO, M.Si<br>Hakim 3                                              |                                              | $\searrow$          |
|                                       |                                 | <b>BIDANG: PENGHAYATAN DAN RETORIKA</b>                                             |                                              |                     |
|                                       |                                 | Drs. H. ACHUDIYAT<br>Hakim 1                                                        |                                              | $\checkmark$        |
|                                       |                                 | Drs. H. IMAM BARMAWI<br>Hakim 2                                                     |                                              | v                   |
|                                       |                                 | Drs. H. ACHUDIYAT<br>Hakim 3                                                        |                                              | v                   |
|                                       |                                 | <b>BIDANG: TILAWAH</b>                                                              |                                              |                     |
|                                       |                                 | <b>THE PERMIT CONTRACTOR</b>                                                        |                                              |                     |
|                                       |                                 | Batal<br>Simpan                                                                     |                                              | Tutup               |
| 9 dari 9 total<br>Siap                | ш                               |                                                                                     |                                              |                     |

*Penggunaan KeyPAD pada penilaian lomba beserta pemasangannya.*

Penggunaan KeyPAD dapat diaktifkan/dinonaktifkan pada pengisian data KeyPAD. Tombol *Konfigurasi* digunakan untuk mengatur komunikasi dengan hardware KeyPAD. Tombol *Init* digunakan untuk mendaftar semua KeyPAD yang terpasang. Pemasangan KeyPAD dengan hakim tidak boleh ada yang sama, kecuali pada lomba dengan jumlah hakim lebih banyak daripada jumlah KeyPAD terpasang*.*

### <span id="page-22-0"></span>*MEMULAI PENILAIAN LOMBA*

| <b>BABAK: PENYISIHAN</b>              |         | NO. PESERTA: 0067                      |        |                           | TILAWAH - ANAK-ANAK | 87<br>SKOR:                                         |
|---------------------------------------|---------|----------------------------------------|--------|---------------------------|---------------------|-----------------------------------------------------|
|                                       |         |                                        |        |                           |                     |                                                     |
|                                       |         | <b>SIDANG:</b>                         |        |                           |                     | <b>ROUTSELL</b>                                     |
| TAXNID                                |         | <b>FASHAHAH</b>                        |        | LAGU DAN SUARA            |                     |                                                     |
| Dewan Hakim                           | Nillai. | Dessan Hakkov                          | Milet- | Dewan Halim               | <b>West</b>         | 0067                                                |
| K.H. ARD, QOD R ARD.<br><b>SHOMAD</b> | 28      | K.H. ABD, QCOR ABD.<br><b>GADINALS</b> | 27     | Drs. H. MUSTHOFA.<br>M.Ad | 32                  |                                                     |
| DYK ABDLE AZZ RM<br>MH                | 27      | Drs. ABDLE AZIZ RM.<br>M.H.            | 27     | H.M. SUGENG FATAH         | 33,5                |                                                     |
| DIS. ADB MUSTOFA                      | 27      | OrS. ADBI MUSTOFA                      | 25     | ALLIMASHOOL S.H.          | 33                  |                                                     |
| 27                                    |         | 27                                     |        | 33                        |                     | 87                                                  |
|                                       |         |                                        |        |                           |                     | m                                                   |
|                                       |         |                                        |        |                           |                     | Dinibi: 23-06-2013<br>$-$ SUDAH DINLAI $-$<br>ommen |
|                                       |         |                                        |        |                           |                     |                                                     |
|                                       |         |                                        |        |                           |                     |                                                     |

*Dialog penilaian lomba sistem Penjurian I.*

|                                   |                                      |                      | ULA - FIQH                |                 |
|-----------------------------------|--------------------------------------|----------------------|---------------------------|-----------------|
| <b>BABAK: PENYISIHAN</b>          |                                      | NO. PESERTA: 0002    |                           | SKOR:           |
|                                   |                                      | KOMPONERO            |                           | <b>ROUTSETA</b> |
| <b>Deiven Hallim</b><br>1200 C.P. | <b>KELANCARAIL</b><br><b>MEMBACA</b> | KEEENARAN<br>MEMBACA | <b>PEMAHAMAN</b><br>MAKIN | 0002            |
| A. HALL THAHR, M.H.I.             |                                      |                      |                           |                 |
| AFIFUDDI KHOSK, S.Psi.            |                                      |                      |                           |                 |
| DR. MUTBAATLE FAIDAH, M.Ag.       |                                      |                      |                           | ٠               |
| <b>SUBTOTAL</b>                   |                                      |                      |                           |                 |
| <b>JUMLAH</b>                     |                                      |                      |                           |                 |
|                                   |                                      |                      |                           |                 |
|                                   |                                      |                      |                           |                 |

*Dialog penilaian lomba sistem Penjurian II.*

|                                                                                                    |        |                                                      |        |                                           | M2IQ-M2IQ    |                       |
|----------------------------------------------------------------------------------------------------|--------|------------------------------------------------------|--------|-------------------------------------------|--------------|-----------------------|
| BABAK: FINAL                                                                                                    |        | NO. PESERTA: 1814                                    |        |                                           |              | SKOR: 93,08           |
|                                                                                                    |        | <b>BIBANG TULISAN:</b>                               |        |                                           |              | 12/2020               |
| BOBOT MATERS                                                                                                    |        | KAZDAH DAN GAYA BAHASA                               |        | LOGICA DAN ORGANISASI<br>PESAN            |              |                       |
| Dewan Hekim                                                                                                    | Nillai | Design Kakim                                         | Milai- | Dewan Halim                               | <b>Tülei</b> | 1814                  |
| Dr. H. ARTA FAADER<br><b>RIVADE MA</b>                                                                                                    |        | DR. HE UNMERHANDE                                    |        | ABOUL DIALAL, M.Ag.                       |              |                       |
| Dec. H.M. HADI                                                                                                    |        | CHAFTS WANYLOD                                       |        | DOWNERS THANKS                            |              |                       |
| MASRUPE LC MA<br>CHAFIC VLAHYLICE                                                                                                    |        | 54,03.1<br>Dr. H. ABCUL KAD R.                       |        | <b>MME</b><br>fire, is ht scalid          |              |                       |
| <b>MELL</b>                                                                                                    |        | RIVADI MA                                            |        | MASRUEL LC MA                             |              |                       |
|                                                                                                    |        |                                                      |        |                                           |              |                       |
| KUALITAS PAPARAN.                                                                                                    |        | <b><i>BIDANG PRESENTASI:</i></b><br>KUALITAS IAWARAN |        | ET BA PRESENTAS LIBAN<br>KIMATANGAN EMDST |              | 93,08                 |
| Dewan Hakim                                                                                                    | tales  | Dewan Italian                                        | salai. | Dewan Halim                               | miles        | Dinibi: 23-36-2013    |
|                                                                                                    |        | Dr. N. AECUL KAD R.                                  |        | Dr. H. ABDUL KADS                         |              | $-$ SUDAH DINILAI $-$ |
|                                                                                                    |        | <b>RIVADI, MA</b><br>Drs. H.M. HADS                  |        | <b>RIVAGE MA</b><br>Drs. H.M. HADI        |              |                       |
|                                                                                                    |        | MASRISRI Lr. MA                                      |        | MASRIBILIC MA                             |              |                       |
|                                                                                                    |        | <b>CHAFTO WAI-YILDE</b><br>M.FILT                    |        | <b>OW DWARTOL</b><br>M.Fill"              |              |                       |
|                                                                                                    |        | DR. HJ, UNMI HANDO                                   |        | DR. HL UMMITHANIX                         |              |                       |
|                                                                                                    |        | ABOUL BJALAL, M.Ad.                                  |        | ABDUL DJALAL, M.A.Q.                      |              |                       |
| Dr. H. ABDUL KADIR<br><b>RIVADE MA</b><br>Drs. H.M. HADI<br>MASRIJRI: Lc, MA<br>CHARID WANNERS<br>M.Fill<br>DR. HL UNNE HAND.<br>AEDUL DIALAL, M.A¢.<br>Dr. A. HALB THANN,<br>MHE |        | Dr. A. HALT, THAICH,<br>Mit                          |        | Dr. A. HALL THANDR.<br>MHE.               |              |                       |

*Dialog penilaian lomba sistem Penjurian III.*

Langkah-langkah pelaksanaan penilaian sistem penjurian:

♦ Jika penilaian menggunakan KeyPAD, ada baiknya uji dahulu apakah KeyPAD berfungsi atau tidak. Tekan **CTRL+K** untuk menguji KeyPAD. Masukkan nilai pada semua KeyPad dan periksa apakah sudah masuk ke aplikasi. Jika ada masalah, periksa lagi pada pemasangan KeyPAD dengan hakim. Jika sudah selesai Tutup konfirmasi uji KeyPAD dengan memilih *OK*.

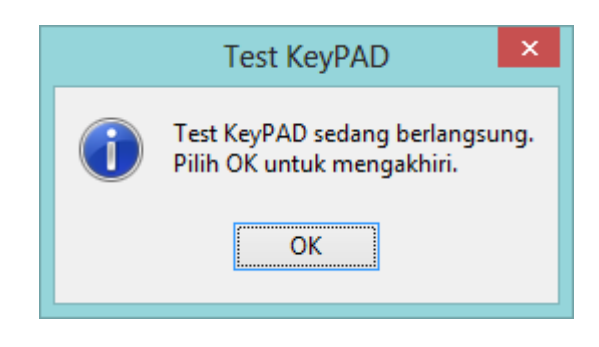

♦ Selanjutnya pilih peserta yang akan dinilai dengan menekan **F5**, pilih peserta dan/atau masukkan nomor peserta, akhiri dengan *OK*.

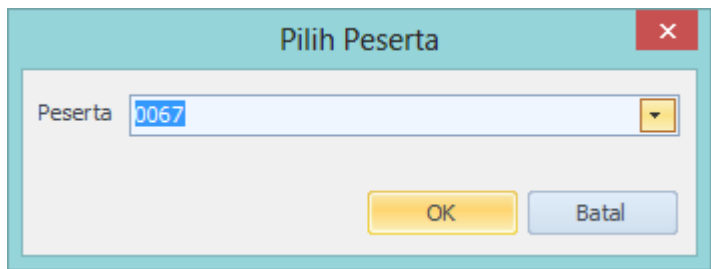

♦ Selanjutnya tekan **F6** untuk memulai penilaian.

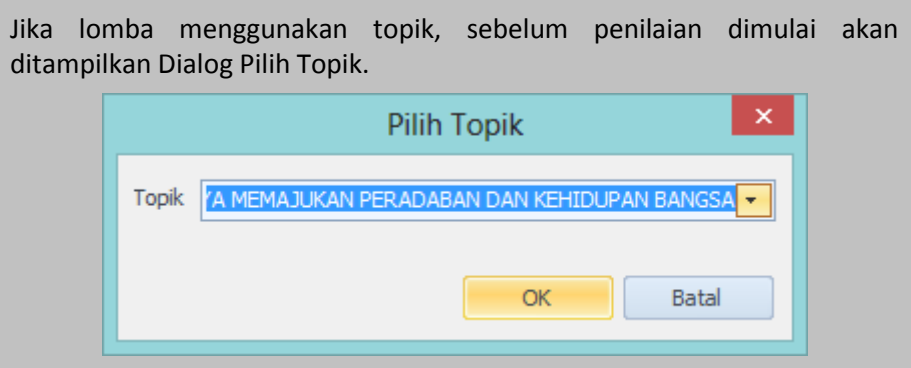

Selanjutnya, jika lomba menggunakan pewaktu:

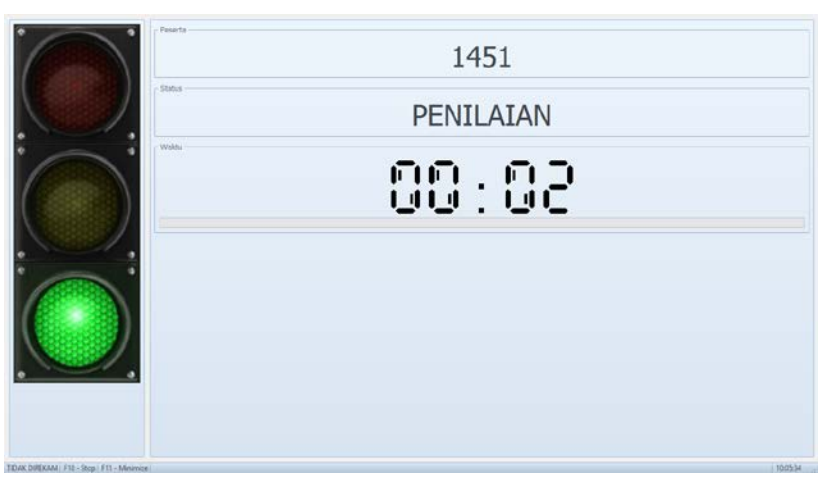

*Timer (pewaktu) lomba.*

Untuk menghentikan penilaian sebelum waktu habis tekan **F10**.

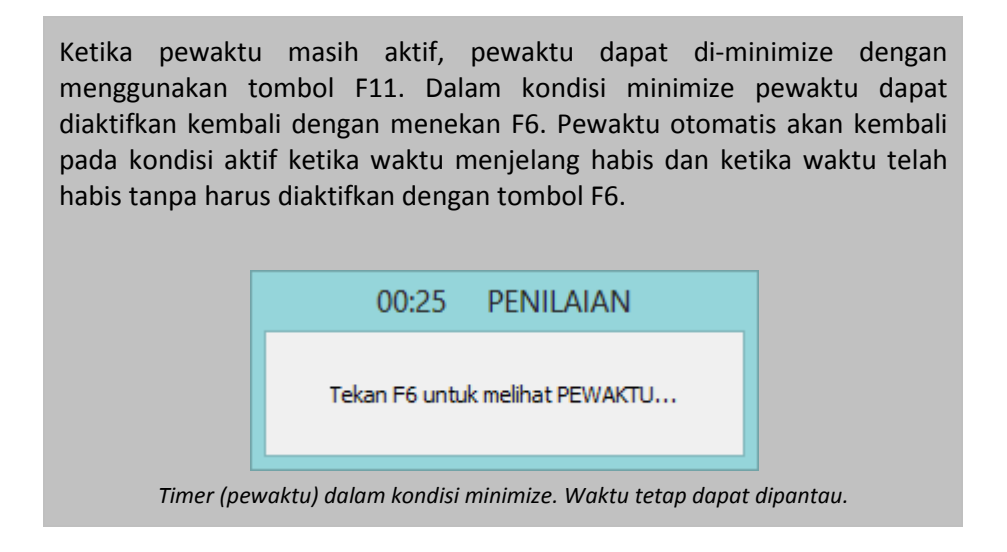

♦ Setelah pewaktu selesai -- *atau jika tanpa pewaktu* -- dilanjutkan dengan memasukkan nilai. Jika penilaian tanpa menggunakan KeyPAD, nilai dimasukkan menggunakan keyboard. Jika menggunakan KeyPAD, nilai akan otomatis masuk sesuai pemasangan KeyPAD dengan hakim yang sudah ditentukan.

Pada lomba dengan grup bidang lebih dari satu dengan jumlah hakim lebih banyak daripada jumlah KeyPAD yang terpasang, pemasukkan nilai dilakukan secara bergilir antar grup bidang tersebut.

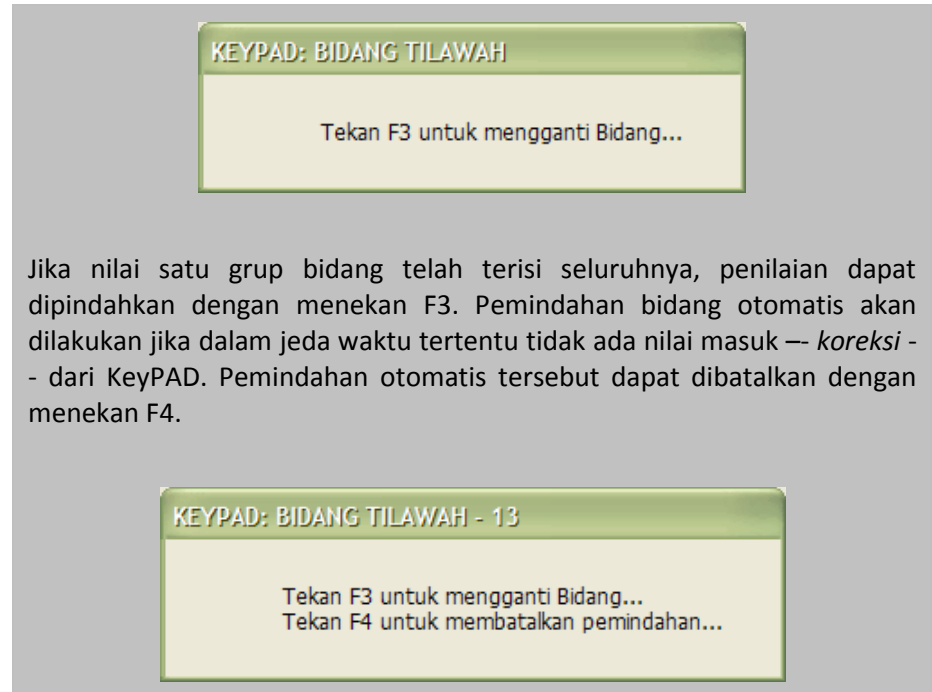

Pada waktu pengisian nilai, dilakukan pengecekan nilai yang dapat diterima, sehingga jika nilai di luar jangkauan akan ditampilkan pesan kesalahan.

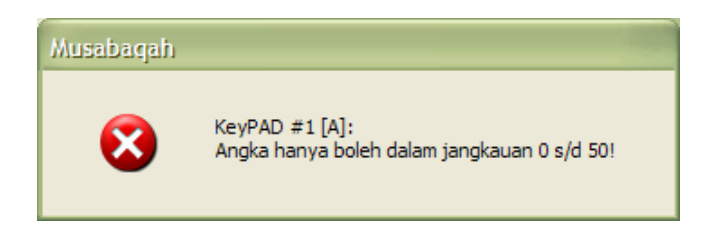

Pada waktu pengisian nilai, jika tampilan hakim tidak cukup lebar – *terhalang oleh skor* – nonaktifkan dahulu skor dengan menekan F2, kemudian jika nilai sudah masuk aktifkan kembali dengan menekan F2 lagi.

♦ Untuk mencetak nilai tekan **F7**, konfirmasi pencetakan akan ditampilkan. Pilih *Ya* untuk mencetak langsung ke printer, pilih *Tidak*  untuk menampilkan preview nilai sebelum mencetak, atau pilih *Batal* untuk membatalkan.

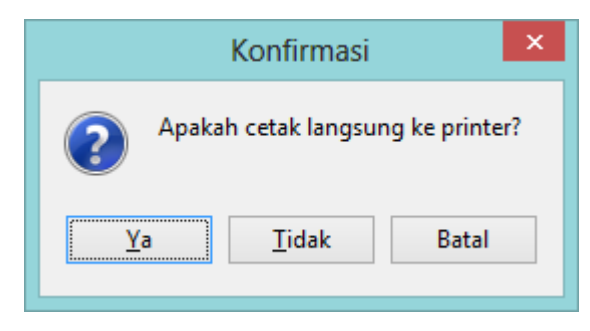

*Konfirmasi cetak jurnal nilai.*

Ketika nilai sudah dicetak, penilaian dianggap telah selesai sehingga nilai tidak dapat dikoreksi kecuali pemakai berstatus administrator (tekan F6 untuk koreksi).

♦ Untuk mencetak daftar rekapitulasi nilai tekan **F8**. Dialog Cetak Rekap kemudian ditampilkan.

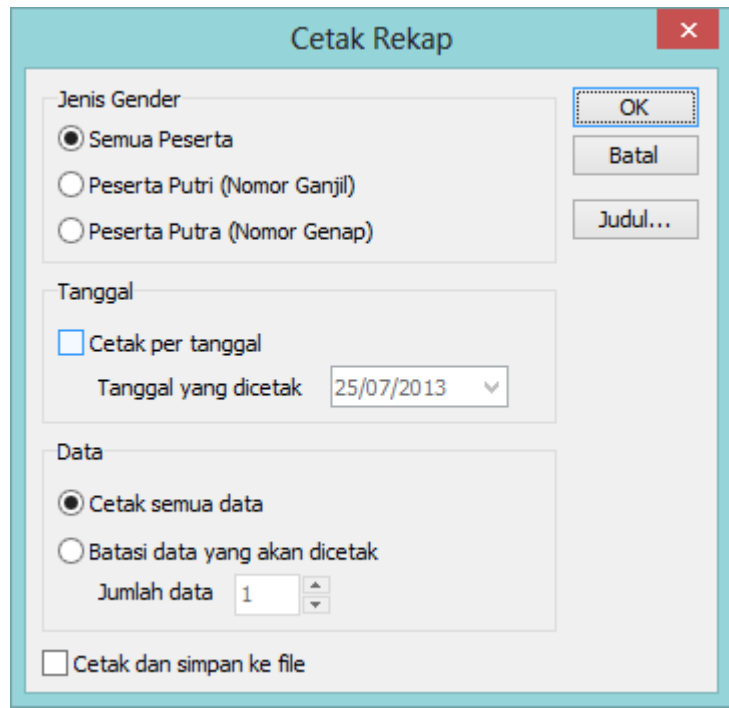

*Dialog cetak rekap nilai.*

Pilihan *Jenis Gender* hanya aktif, jika pada pengaturan pilihan gender diaktifkan. Aktifkan kotak cek *Cetak per tanggal* jika rekap yang dicetak hanya sesuai tanggal yang dipilih.

Pengurutan rekap sesuai dengan Nilai akhir tertinggi kemudian diurutkan sesuai prioritas masing-masing bidang lomba.

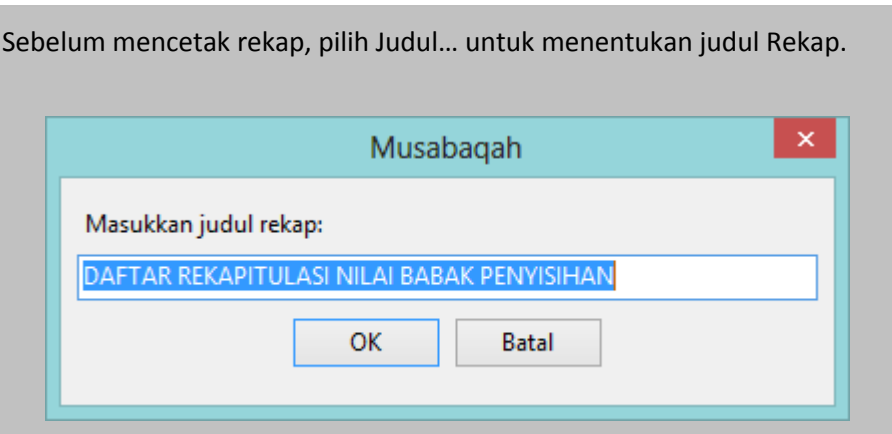

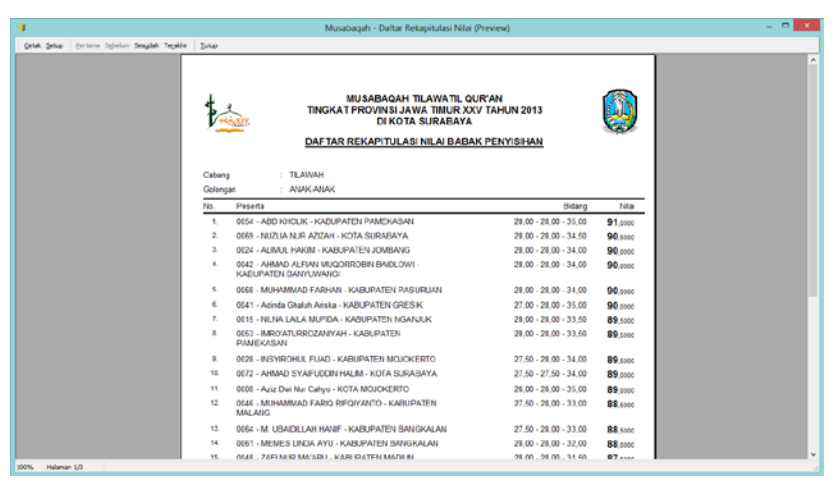

*Preview rekapitulasi nilai.*

♦ Untuk mengakhiri penilaian tekan **F12**.

# <span id="page-28-0"></span>**CERCAS CERMAT (CCQ)**

### <span id="page-28-1"></span>*PENGATURAN PENILAIAN*

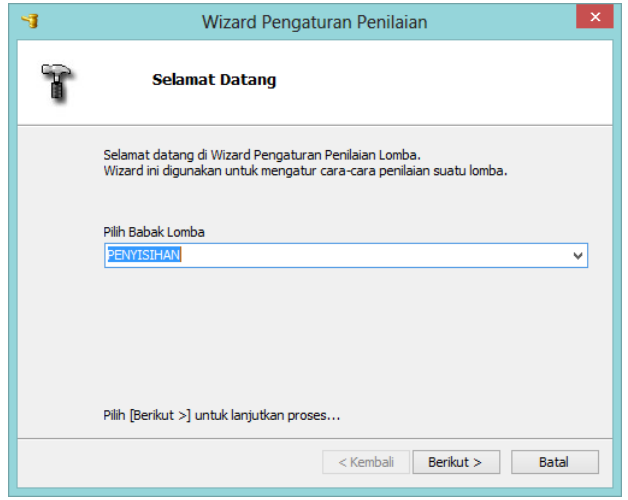

Pengaturan awal yaitu dengan menentukan nama babak yang sedang berlangsung.

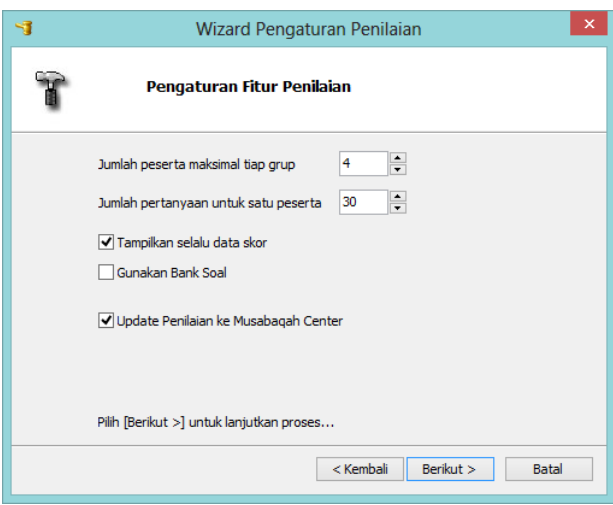

Pengaturan selanjutnya yaitu jumlah maksimal peserta dalam tiap regu dan jumlah pertanyaan dalam setiap lomba. Sedangkan cek Tampilkan selalu data skor akan membuat data skor ditampilkan ketika penilaian dimulai.

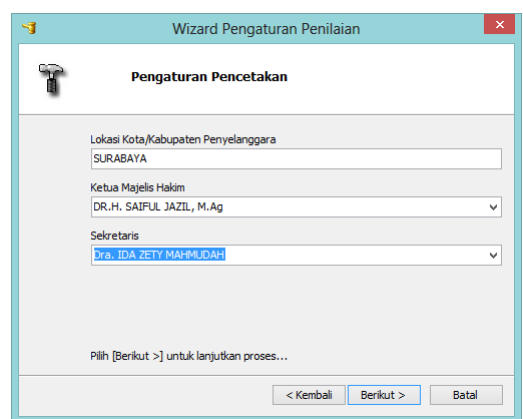

Pengaturan ini digunakan pada pencetakan nilai dan rekap nilai. Pilih Berikut untuk menyelesaikan pengaturan.

### <span id="page-29-0"></span>*MENGISI DATA LOMBA*

Pengisian data penilaian lomba meliputi data peserta, data regu, dan pemasangan KeyPAD (jika penilaian dengan KeyPAD).

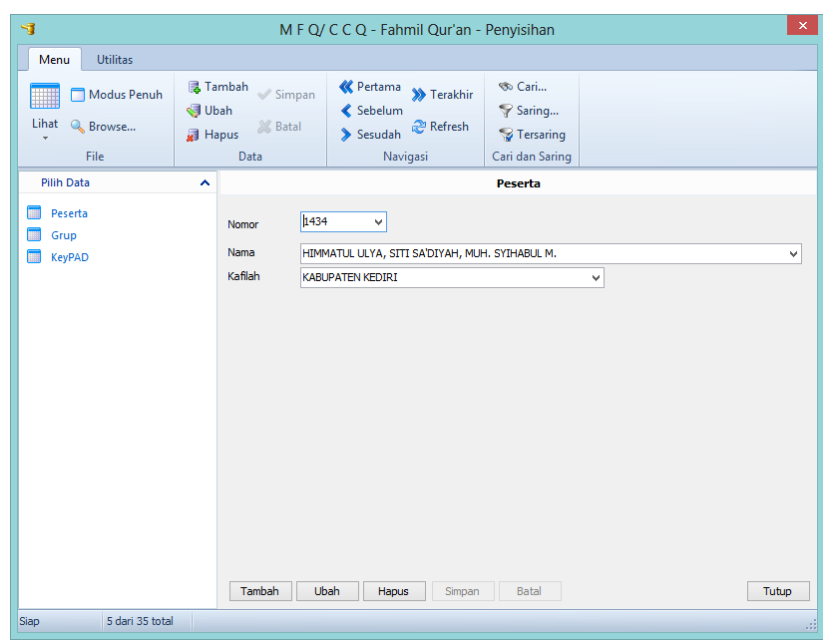

*Entri data peserta.*

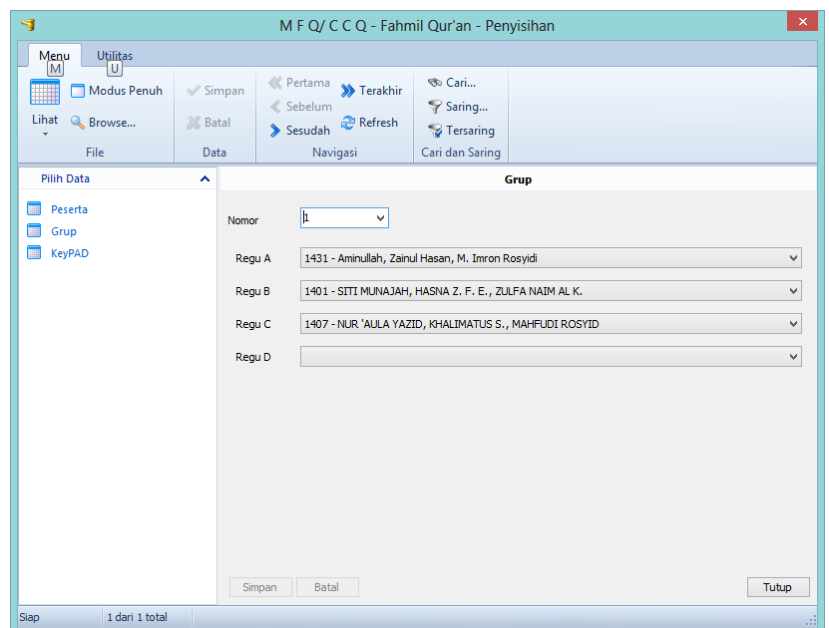

*Entri data regu dalam setiap grup.*

| $\mathbf{G}$                                       |                                        | M F Q/ C C Q - Fahmil Qur'an - Penyisihan                                          |                                             | $\mathsf{x}$        |
|----------------------------------------------------|----------------------------------------|------------------------------------------------------------------------------------|---------------------------------------------|---------------------|
| <b>Utilitas</b><br>Menu                            |                                        |                                                                                    |                                             |                     |
| Modus Penuh<br>W<br>Lihat<br>& Browse              | $\mathcal S$ Simpan<br><b>SK</b> Batal | « Pertama<br>>> Terakhir<br><<<<<<<<<<<<<<<<<<<<<<<<<<<<<<<br>Refresh<br>> Sesudah | So Cari<br>Saring<br><sup>7</sup> Tersaring |                     |
| File                                               | Data                                   | Navigasi                                                                           | Cari dan Saring                             |                     |
| <b>Pilih Data</b><br>Peserta<br><b>THE</b><br>Grup | $\hat{\phantom{a}}$                    | Penggunaan KeyPAD<br>Gunakan KeyPAD pada penilaian lomba                           | <b>KeyPAD</b>                               |                     |
| <b>KeyPAD</b>                                      |                                        |                                                                                    |                                             | Konfigurasi<br>Init |
|                                                    |                                        |                                                                                    |                                             |                     |
|                                                    |                                        |                                                                                    |                                             |                     |
|                                                    |                                        |                                                                                    |                                             |                     |
|                                                    |                                        |                                                                                    |                                             |                     |
|                                                    |                                        |                                                                                    |                                             |                     |
|                                                    |                                        |                                                                                    |                                             |                     |
|                                                    |                                        |                                                                                    |                                             |                     |
|                                                    |                                        | Batal<br>Simpan                                                                    |                                             | Tutup               |
| 1 dari 1 total<br>Siap                             | ٠                                      |                                                                                    |                                             |                     |

*Penggunaan KeyPAD pada penilaian lomba beserta pemasangannya.*

Pengaturan KeyPAD pada CCQ juga sama dengan pengaturan pada Penjurian. Pada Penjurian, pemasangan KeyPAD dengan hakim sedangkan pada CCQ pemasangan KeyPAD dengan REGU.

### <span id="page-30-0"></span>*MEMULAI PENILAIAN LOMBA*

| <b>REGUA</b><br>REGUER<br>REGU <sub>C</sub><br>$-3431$<br>3407<br>1461<br>1000<br>425<br>2100<br>150<br>100<br>$1. \,$<br>$1. \,$<br>100<br>125<br>$\mathbf{Z}$<br>$2. \,$<br>75<br>125<br>50<br>З.<br>$3.$<br>150<br>50<br>50<br>$\mathcal{A}_-$<br>$\mathcal{A}_{\mathcal{C}}$<br>25<br>150<br>$5\cdot$<br>5.<br>100<br>100<br>100<br>6.<br>6.<br>100<br>100<br>$\tau$<br>7.<br>200<br>8.<br>8.<br>100<br>100<br>25<br>$\mathbf{Q}_1$<br>$\alpha$<br>$200 -$<br>30.<br>10.<br>200<br>11.<br>11.<br>150<br>100<br>12.<br>12.<br>100<br>100<br>100<br>13.<br>12.<br><b>SAA</b> |  |  | GRUP: 1 | <b>BABAK: PENYISIHAN</b> |                        |  |
|----------------------------------------------------------------------------------------------------|--|--|---------|--------------------------|------------------------|--|
|                                                                                                    |  |  |         |                          |                        |  |
|                                                                                                    |  |  |         |                          |                        |  |
|                                                                                                    |  |  |         |                          |                        |  |
|                                                                                                    |  |  |         |                          | 1.                     |  |
|                                                                                                    |  |  |         |                          | 2.                     |  |
|                                                                                                    |  |  |         |                          | $3. \,$                |  |
|                                                                                                    |  |  |         |                          | 4.                     |  |
|                                                                                                    |  |  |         |                          | 5.                     |  |
|                                                                                                    |  |  |         |                          | 6.                     |  |
|                                                                                                    |  |  |         |                          | $\mathcal{T}_\text{c}$ |  |
|                                                                                                    |  |  |         |                          | 8.                     |  |
|                                                                                                    |  |  |         |                          | Q                      |  |
|                                                                                                    |  |  |         |                          | 10.                    |  |
|                                                                                                    |  |  |         |                          | 11.                    |  |
|                                                                                                    |  |  |         |                          | 12.                    |  |
|                                                                                                    |  |  |         |                          | $12-$                  |  |
|                                                                                                    |  |  |         |                          |                        |  |
| No. Sool: 1<br>$100 + 50$<br>100<br>$\mathsf{C}$                                                                                                    |  |  |         |                          |                        |  |

*Dialog penilaian lomba sistem cerdas cermat (CCQ).*

Langkah-langkah pelaksanaan penilaian sistem penjurian:

♦ Jika penilaian menggunakan KeyPAD, ada baiknya uji dahulu apakah KeyPAD berfungsi atau tidak. Tekan **CTRL+K** untuk menguji KeyPAD. Masukkan nilai pada semua KeyPad dan periksa apakah sudah masuk ke aplikasi. Jika ada masalah, periksa lagi pada pemasangan KeyPAD. Jika sudah selesai Tutup konfirmasi uji KeyPAD dengan memilih *OK*.

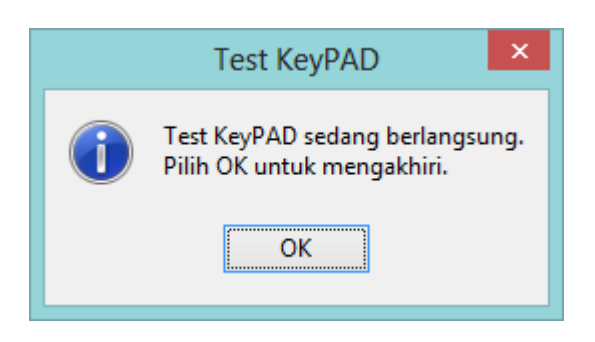

♦ Selanjutnya pilih regu/grup yang akan dinilai dengan menekan **F5**, masukkan nomor regu/grup, akhiri dengan *OK*.

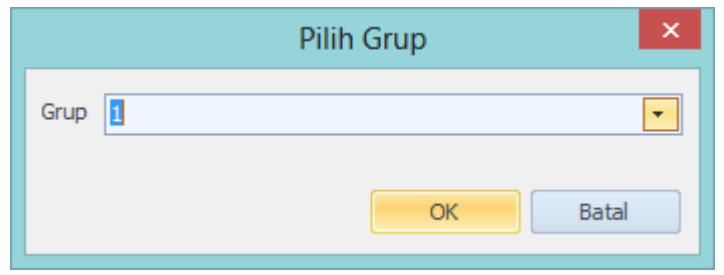

♦ Selanjutnya tekan **F6** untuk memulai penilaian.

Sebelum penilaian dimulai dengan menekan **F6**, nilai tidak dapat dimasukkan.

- ♦ Nilai dimasukkan menggunakan keyboard atau menggunakan KeyPAD. Untuk berpindah ke soal berikutnya tekan **F4**, sebaliknya tekan **F3**. Jika ingin memilih regu secara cepat tekan **CTRL+1** untuk REGU A, **CTRL+2** untuk REGU B, dst. Langkah ini dilakukan hingga semua soal selesai.
- ♦ Untuk mencetak nilai tekan **F7**, konfirmasi pencetakan akan ditampilkan. Pilih *Ya* untuk mencetak langsung ke printer, pilih *Tidak* untuk menampilkan preview nilai sebelum mencetak, atau pilih *Batal* untuk membatalkan.

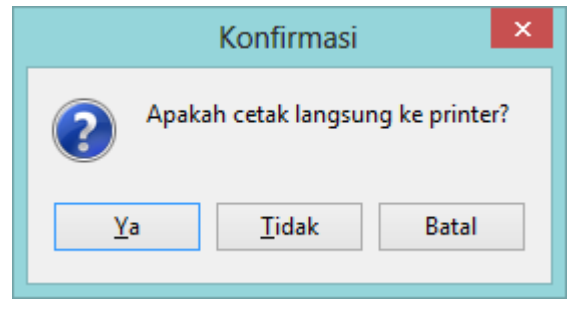

*Konfirmasi cetak jurnal nilai.*

Ketika nilai sudah dicetak, penilaian dianggap telah selesai sehingga nilai tidak dapat dikoreksi kecuali pemakai berstatus administrator.

♦ Untuk mencetak daftar rekapitulasi nilai tekan **F8**. Berikan judul rekapitulasi nilai kemudian pilih OK untuk melihat rekap nilai.

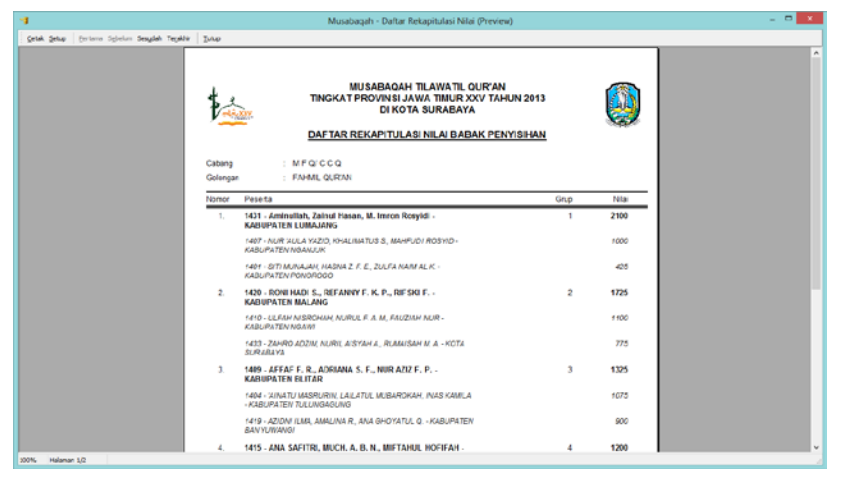

*Preview rekapitulasi nilai.*

♦ Untuk mengakhiri penilaian tekan **F12**.

### <span id="page-34-0"></span>**KEYPAD EMULATOR**

KeyPAD Emulator digunakan sebagai pengganti KeyPAD jika aplikasi dijalankan tanpa hardware KeyPAD. KeyPAD Emulator akan mengemulsikan keberadaan KeyPAD, sehingga simulasi pemasukan nilai dapat dilakukan.

Untuk menjalankan KeyPAD Emulator, pilih *Start | Programs | Musabaqah | Tools | KeyPAD Emulator*.

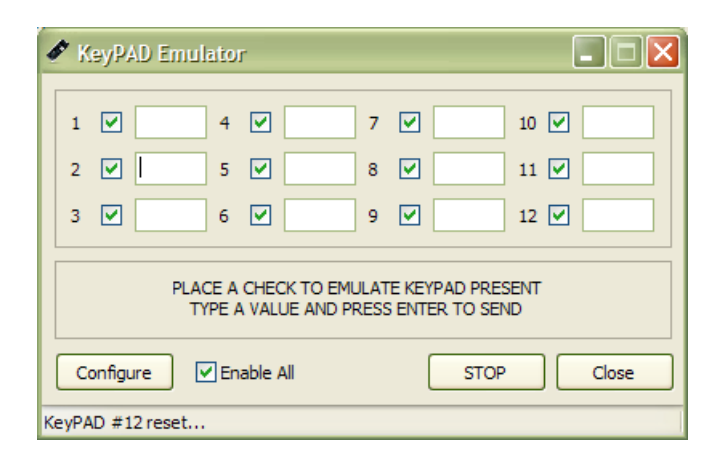

Untuk memakai KeyPAD Emulator perlu diperhatikan bahwa Null Modem Emulator (com0com) perlu diinstall terlebih dahulu. Null Modem Emulator menyediakan sepasang Serial Port bernama **CNCA0** dan **CNCB0**. Pasangkan KeyPAD Emulator dengan **CNCA0** dan Aplikasi Musabaqah pada **CNCB0** atau sebaliknya dengan memilih Configure.

Untuk memulai emulator pilih START dan beri centang pada nomor keypad yang ingin diemulsikan, atau jika semua keypad diemulsikan centang pada Enable All

KeyPAD emulator akan berinteraksi dengan Aplikasi Musabaqah, dan ketika applikasi telah siap menerima data, isikan nilai pada nomor KeyPAD bersangkutan dan tekan ENTER untuk mengirimkan.

**oOo**